# CAIRN E-Books

#### Accès :

- ENT Étudiant > Se connecter > Dans la rubrique BU : Ressources numériques > Parcourir toutes les ressources numériques > Liste complète de la documentation électronique du SCD > Choisir « CAIRN » dans la liste alphabétique > Sélectionner l'onglet « Que sais-je ? / Repères » ou « Ouvrages ».
- Site de la bibliothèque bumaine.fr > Trouver un document > Ressources numériques > Parcourir toutes les ressources numériques > Liste complète de la documentation électronique du SCD > Se connecter (identifiants ENT) > Choisir « CAIRN » dans la liste alphabétique > Sélectionner l'onglet « Que sais-je ? / Repères » ou « Ouvrages ».
- Gratalogue Koha (https:/catalogue-bibliotheques.univ-lemans.fr/) > Se connecter (identifiants universitaires) > Bouton rouge « Ressources numériques » > Parcourir toutes les ressources numériques
	- > Liste complète de la documentation électronique du SCD > Choisir « CAIRN » dans la liste alphabétique
	- > Sélectionner l'onglet « Que sais-je ? / Repères » ou « Ouvrages ».

## Que trouve-t-on ?

Un peu plus de :

- Près de 20 000 ouvrages
- Plus de 1700 livres électroniques provenant des collections « Que sais-je ? » et « Repères »
- Spécialisés en sciences humaines et sociales : 15 disciplines (détail sur image).
- Consultables en :
	- Français
	- **•** Version intégrale
	- Mode feuilletage ou en format HTML

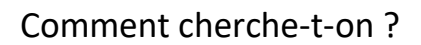

#### RECHERCHE SIMPLE (par défaut)

- La saisie semi-automatique propose des résultats dans :
	- Revues et/ou collections
	- Auteurs = auteur ou ouvrage collectif
	- Titres = titre d'ouvrages
	- Expression = thèmes contenant le.s mot.s entré.s
- Lancer la recherche puis :
	- Chercher dans « Texte intégral accessible » = Limite aux abonnements de la BU
	- Filtrer par :
		- o Types de publications :
			- · Ouvrages
			- · Que-sais-je/Repères
		- o Disciplines
		- o Année de parution

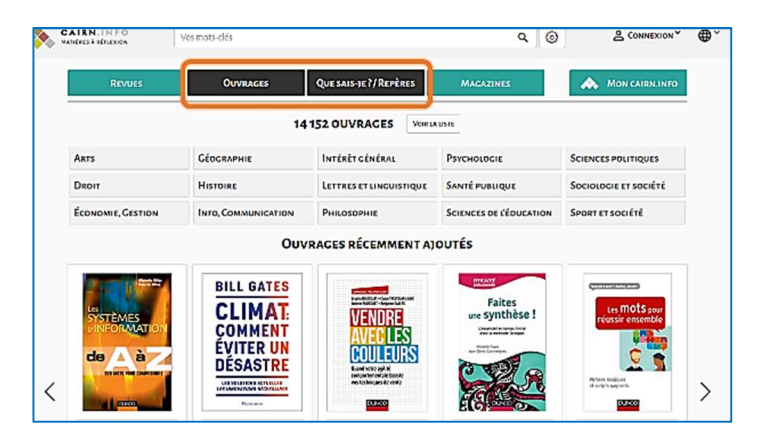

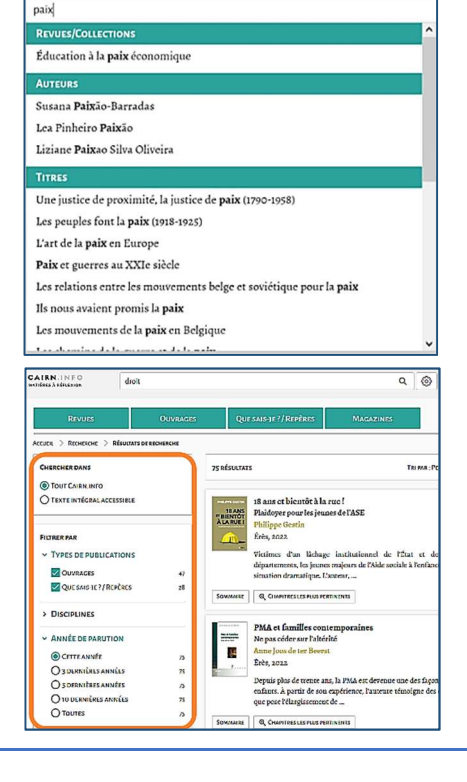

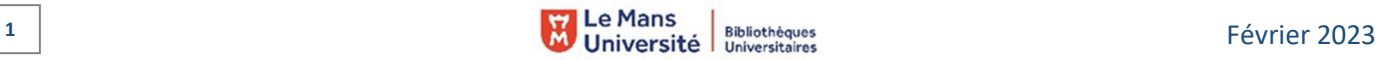

#### RECHERCHE AVANCÉE

- 2 accès possibles :
	- L'engrenage situé à droite de la barre de recherche
	- L'encart situé à la suite des filtres en recherche simple
- Combiner plusieurs champs de recherche :
	- Choisir de rechercher dans : le titre de l'ouvrage,
		- le résumé, l'intégralité du texte, l'auteur, la discipline, etc.
	- Choisir le type de publication :
		- o Ouvrage et/ou
		- o Que sais-je/Repères
		- Préciser les années de parution, la discipline

Les combinaisons sont ajustables en fonction des besoins.

# Exploiter les résultats

Tri par pertinence, date de parution ou popularité

### Visualiser les résultats / Consulter les documents

- Consulter en format HTML (sur le site Cairn)
- Feuilleter le document

Dans les 2 cas, la consultation et le mode feuilletage se font chapitre par chapitre.

## Récupérer les documents

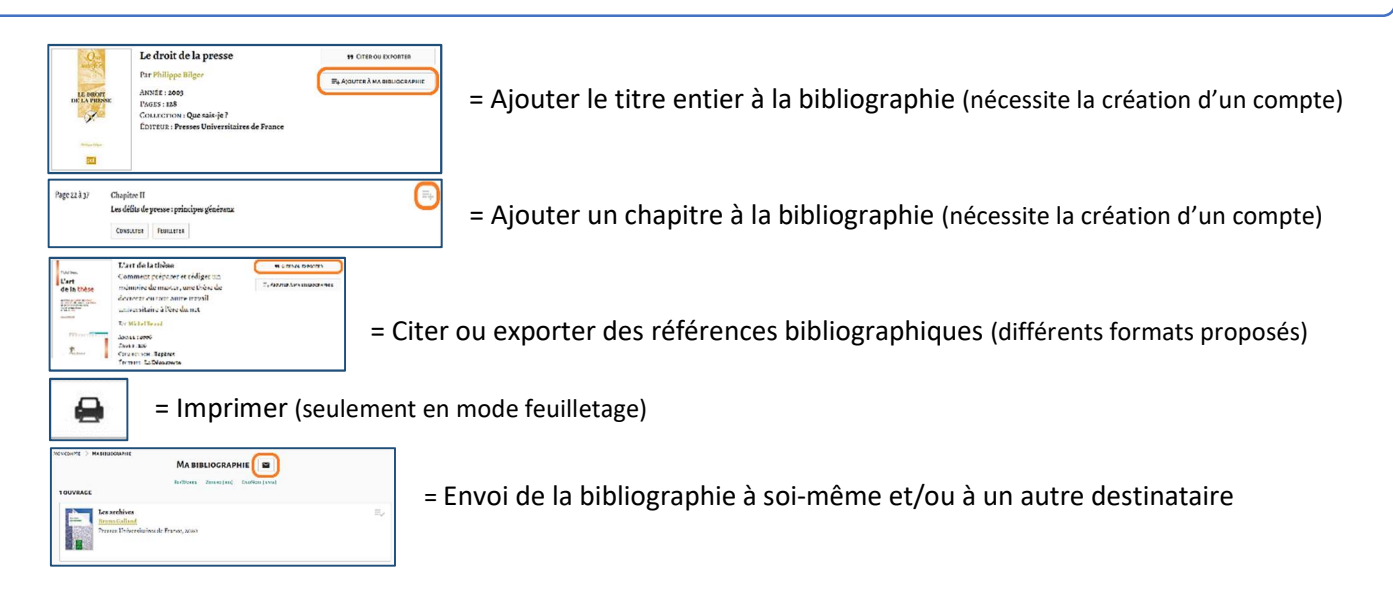

Les collections Que sais-je ? et Repères ne sont pas téléchargeables en format pdf, tout comme certains 遠 ouvrages de recherche (au choix de l'éditeur). Ils peuvent cependant être archivés dans votre bibliographie.

# Autre ou options

 $QQ$ 2 AIDEALAR

= Aide à la recherche par thématique et/ou via une barre de recherches, dont une FAQs.

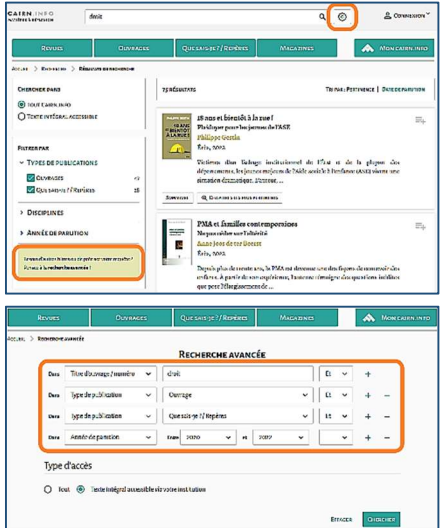